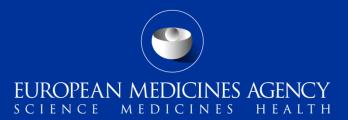

#### eSubmission Gateway Delivery file User Interface v 3.7.3.0 – new functionality

Changes introduced in v3.7.3.0

Presented by Kristiina Puusaari on 19 November 2020

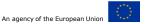

### Summary of changes in the Gateway delivery files

- SD-415023 Business rule change for product selection for ASMF submissions
- SD-329798 eSubmission Gateway XML delivery file UI missing functionality for Extension
- SD-344695 Mandatory entry for customer reference where relevant. Reminder to fill in procedure number where applicable.

FUROPEAN MEDICINES AGENCY

- SD-352744 Contact person attributes for PASS107n,o,q submissions
- SD-429152 Check of the correct format of PASS107 procedure number
- SD-448905 PASS107 submissions for NAPs the PO number field renamed
- SD-151474 Addition of Submission Description for MRL submissions types
- SD-234364 The version 3.7.3.0 introduces a major change in the eSubmission Gateway delivery files for **Paediatric Submissions** details on these changes are described in a **separate presentation** as well as at the end of this presentation

#### SD-415023 Product selection for ASMF procedures (H only)

| Select ASMF:*      | Enter ASMF id. or substance name                                                                                                    |
|--------------------|----------------------------------------------------------------------------------------------------|
|                    | Please tick this box if you cannot find the ASMF number from<br>the dropdown list and wish to manually enter the ASMF number.<br>Please ensure the number adheres to the correct format -<br>EMEA/ASMF/XXXXX or EU/ASMF/XXXXX |
|                    | ASMF number:<br>Substance name:                                                                                                    |
| Select a Product:* | Enter EMA no. or product name                                                                                                    |
|                    | Product EMA number:<br>Product short name:                                                                                                    |
|                    |                                                                                                    |

The business rule for product selection for ASMF submissions has been corrected to always show only the full entry if it exists. If there is only 'pre-submission' entry H00XXXX with status other than WITHDRAWN the pre-submission entry will be shown.

This will prevent incorrect selection by the user

# SD-329798 - Ability to indicate grouping of more than 1 scope for Extension submissions (H & V)

| Choose a submission type:* | Choose a Submission-Unit:* | Mode:* 🚯       |   |
|----------------------------|----------------------------|----------------|---|
| extension -                | initial -                  | Single Product | - |
|                            |                            |                |   |

Grouping (more than one scope):

It is now possible to indicate for both Human and Veterinary domains that the Extension application is part of grouped application where more than 1 scope are grouped.

This option is available for the 'initial' submission of Extension application

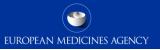

#### SD-344695 Mandatory entry of customer reference (H and V)

 The "Customer reference" is now a mandatory field for all relevant submission types with submission unit initial

|   | Customer number:* 3 | Customer reference:*     |  |
|---|---------------------|--------------------------|--|
| ( | 00006               | Enter customer reference |  |
|   |                     |                          |  |

- Please provide customer number
- · Please provide Purchase Order Number i.e. the Customer Reference Number, alternatively NA if not applicable

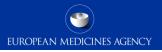

### SD-344695 Reminder on procedure number (H&V)/RMP (H)

| Warnings                                                                                                    |        |
|----------------------------------------------------------------------------------------------------|--------|
| Does procedure number relevant to this submission exist?<br>Is there RMP update submitted with this application? |        |
|                                                                                                    | Yes No |

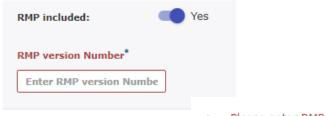

Please enter RMP version number

A reminder has been included to prompt the user to select a "**Procedure number**" where available:

- When the "Procedure number" field is available and has not been filled in, when the user clicks the "Generate delivery file" button, an informative pop up message (Yes/No) is shown: "Does procedure number relevant to this submission exist?"
  - Clicking "Yes" the user is taken back to form;
  - Clicking "No" the xml file is generated.

Human domain only:

- When the "RMP included" field is available and has the value "No", when the user clicks the "Generate delivery file" button, then an informative pop up message (Yes/No) is shown: 'Is there RMP update submitted with this application?"
  - Clicking "Yes" the user is taken back to form;
  - Clicking "No" the xml file is generated.
- When the field "RMP included" field is available in the eSubWeb screen and has the value "Yes", then field "RMP version number" is **mandatory**

# SD-352744 contact person name and email fields for Human initial PASS107 n, q, o submissions for NAPs only

| Choose a submission type:* | Choose a Submission-Unit:        | Mode: 🖸                       | Now                                                        |
|----------------------------|----------------------------------|-------------------------------|------------------------------------------------------------|
| pass107n                   | • initial                        | Single Product                | New m                                                      |
| pas<br>CAP                 | *Denotes mandatory fields        |                               | persor                                                     |
| pass107n                   | Cuberland as a set 0.7a          |                               | email                                                      |
| pass107o<br>pass107q       | Submission: pass107n             |                               | initial                                                    |
| Product Type:*             |                                  | uence number:*                | submis                                                     |
| National                   | eCTD     Ente                    | er 4 digit no.                | Author                                                     |
| Select Pam Code:           | • •                              |                               | only)                                                      |
| PASS INI (107) 9           | submission PRAC only 60 Days (H) | •                             | Only)                                                      |
| Select a Produ             | ct:* Enter product short name    | Please provid                 | de the email<br>ne person who is                           |
| Contact person:*           | Contact person en                | the responsi<br>particular pr | ble contact for this<br>ocedure. This                      |
| Enter person name          | Enter email address              | any commun                    | e the recipient of<br>nication from EMA<br>this procedure. |

New mandatory fields for **Contact person name** and **Contact person email** address have been added for **initial PASS 107n, o and q** submissions for **Nationally Authorised Products** (human domain only)

6 eSubmission Gateway delivery file UI v3.7.3.0

Classified as internal/staff & contractors by the European Medicines Agency

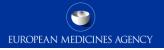

# SD-429152 Check of the correct format of PASS107 n, q, o procedure number for NAP only response submissions

#### Select Pass Procedure No:\*

Enter Pass Number (format EMEA/H/X/PSX/X/1234 or EMEA/H/X/PSX/X/1234.12)

Please tick this box if you cannot find the PASS number from the dropdown list and wish to manually enter the PASS number. Please ensure the number adheres to the correct format -EMEA/H/X/PSX/X/1234 or EMEA/H/X/PSX/X/1234.12

Please provide the Pass Procedure No

It is now mandatory to provide the **PASS** procedure number for PASS 107n, o and q submissions for Nationally Authorised Products (human domain only). The format of the PASS procedure number when entered manually is checked. The label of the field has been changed to reflect the correct format.

 Please ensure Select Pass Procedure No adheres to the correct format - EMEA/H/X/PSX/X/1234 or EMEA/H/X/PSX/X/1234.12, for example EMEA/H/N/PSR/J/0026 or EMEA/H/C/PSP/S/0074.3

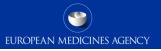

## SD-448905 The PO number field has been renamed and made mandatory for PASS107 n, q, o submissions for NAPs

The name of the field has been changed to align with other submission types (from PO number to Customer reference).

It is now mandatory to provide the **Customer Reference** for **intial PASS 107n, o and q** submissions for **Nationally Authorised Products** (human domain only).

| MAH name                                  | Customer Reference* ( |
|-------------------------------------------|-----------------------|
| OTC CONCEPTS LTD                          |                       |
| ANTISEPTICA DR. HANS-JOACHIM MOLITOR GMBH |                       |

- · Please provide Purchase Order Number i.e. the Customer Reference Number, alternatively NA if not applicable
- 8 eSubmission Gateway delivery file UI v3.7.3.0

Classified as internal/staff & contractors by the European Medicines Agency

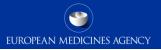

## SD-151474 Addition of Submission Description for MRL submissions

|   | Human                                    | Vet                        | erinary                                                         |
|---|------------------------------------------|----------------------------|-----------------------------------------------------------------|
|   | Choose a submission type:*               | Choose a Submission-Unit:* | Choose a Submission description:*                               |
|   | MRL-full 🔹                               | response                   | ▼ No selection ▼                                                |
|   | md<br>MRL                                | *Denotes mandatory fields  | No selection<br>List of Questions<br>List of Outstanding Issues |
|   | MRL-extension<br>MRL-extrapolation       | Submission: MRL-full       | After Provisional MRL                                           |
| b | MRL-full<br>MRL-modification             | ission format:*            |                                                                 |
|   | Customer reference:*  Customer reference |                            |                                                                 |

A new mandatory submission description field has been added for all **response** submissions for **MRL submissions** 

SD-344695 The customer reference is now mandatory for all 'initial' MRL submissions. SD-448905 The customer reference is not required for any noninitial submissions.

#### 9 eSubmission Gateway delivery file UI v3.7.3.0

Please provide Purchase Order Number i.e. the Customer Reference Number, alternatively NA if not applicable

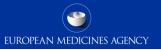

## Summary of changes in the Paediatric delivery files – SD-234364

- The version 3.7.3.0 introduces a major change in the eSubmission Gateway delivery files for **Paediatric Submissions** (<u>Paediatric Regulation</u>)
- Various mandatory and optional, fields have been introduced enabling processing of submissions more efficiently and to provide attributes which will enable the paediatric submissions to be searchable in the Common Repository in future

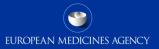

#### Paediatric submissions – create delivery file

|                                             | Human                             | Veterinary                                 |                                      |
|---------------------------------------------|-----------------------------------|--------------------------------------------|--------------------------------------|
| ose a submission type:*                     | Choose a Procedure Type:*         | Choose a Submission-Unit:*                 | Choose a Submission description:*    |
| diatric submissions                         | Paediatric Investigation Plan     | <ul> <li>Notification of change</li> </ul> | Authorised contact person change     |
|                                             | Active Substance (INN):* <b>(</b> | aediatric submissions                      | Contact person's email-address:*     |
| Procedure number:* 🟮                        |                                   |                                            |                                      |
| Procedure number:*   Enter Procedure Number | Enter Active Substance (INN)      | Enter RPI                                  | Enter Contact person's email-address |

The screen is divided into 2 sections:

Upper section contains drop-down lists to choose from in order to describe the purpose of your submission.

Fields in lower section are free-text to complete accordingly to the guidance text provided in 
 in order to identify the submission subject.

The required data input depends on the selected Procedure type.

The user will be required to complete all mandatory fields marked with asterisk (\*)

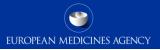

#### Procedure Type

Choose a Procedure Type:\*

Paediatric Investigation Plan

No selection

Annual report

Class-waiver confirmation request

Compliance check

Condition/indication confirmation reque

Discontinuation

Modification of an agreed PIP

Paediatric Investigation Plan

Waiver

**Select** the **Procedure Type** from the **dropdown** list to reflect your submission's content.

Depending on the selected Procedure Type various **Submission units** will become available.

Overview with further information is available in "Paediatric submission guidance"

#### Submission Unit

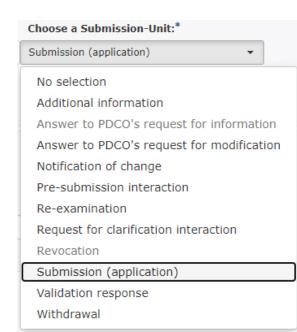

**Select** the relevant **Submission-Unit** from the **dropdown** list to further define your submission's content.

The **submission unit** is used in conjunction with the **procedure type** i.e. you'll be able to select only options that are applicable to the particular Procedure Type (options that are not applicable for the selected Procedure Type will display in grey font and they cannot be selected).

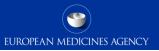

#### Submission Description

#### Choose a Submission description:\*

No selection

#### No selection

Applicant change due to take-over by new legal entity

-

Applicant particulars' change

Authorised contact person change

Public enquiry contact change

Response to Day 30 PDCO discussion

Response to Day 90 PDCO discussion

Where applicable\*, **select** the most relevant **Submission description** from the **dropdown** list.

\* This field is used in conjunction with Submission-Units:

- `Additional Information' (to be used when invited to provide responses to PDCO discussion) and
- `Notification of change' (to provide further clarity on the requested change scope; if more options are applicable, select the most relevant).

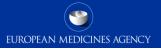

#### Procedure number

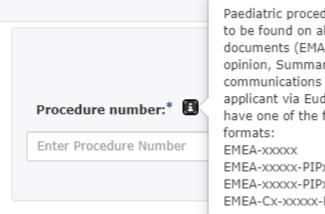

Paediatric procedure number is to be found on all procedural documents (EMA decision, PDCO opinion, Summary report) and communications sent to the applicant via EudraLink. It would have one of the following formats: EMEA-xxxxx EMEA-xxxxx EMEA-xxxxx-PIPxx-yy EMEA-xxxxx-PIPxx-yy-Mxx Depending on the selected **Procedure type** and **Submission unit** the paediatric **Procedure number** is either mandatory or an optional field.

The paediatric procedure number can be found on any procedural document, e.g. Summary report or EMA decision on PDCO opinion and will have a format as described in the information box available (consult Procedural Guidance for further details).

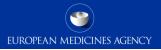

### Active Substance (INN)

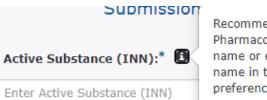

Recommended INN, EU Pharmacopoeia name, common name or exact scientific/chemical name in this order of descending preference.

### The **Active Substance (INN)** is a mandatory field.

Either the recommended INN, EU Pharmacopoeia name, common name or exact scientific/chemical name as per your submission should be provided (consult Procedural Guidance for further details).

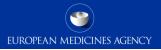

#### Research Product Identifier i.e. RPI

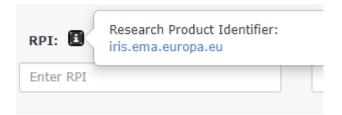

The **RPI** is an optional field to complete Research Product Identifier if available at the time of the paediatric submission.

The RPI is generated by <u>IRIS</u>.

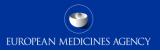

#### Contact person's email address

Contact person's email address:\*

Enter Contact person's email-address

Please provide the email address of the person who is the responsible for this notification of change. This person will be the contacted of the Notification cannot be processed. The **Contact person's email address** is a mandatory field applicable only for Submission-Unit **Notification of change**.

**Email address** of the person who is to be contacted if the Notification cannot be processed (e.g. if the submission is incomplete).

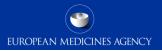

### Any questions?

#### Further information

EMA Service Desk

**Official address** Domenico Scarlattilaan 6 • 1083 HS Amsterdam • The Netherlands **Address for visits and deliveries** Refer to www.ema.europa.eu/how-to-find-us **Send us a question** Go to www.ema.europa.eu/contact **Telephone** +31 (0)88 781 6000

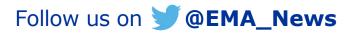

Classified as internal/staff & contractors by the European Medicines Agency